# **BARCIAYS**

# The Barclays 'Sign What You See ' (SWYS) PIN pad reader

The Barclays 'Sign What You See' (SWYS) PIN pad reader is our new, portable authentication and authorisation solution for our corporate Digital Channels – Barclays.Net, iPortal, Barclays Multi Account Platform (BMAP), Global Trade Platform (GTP) and Wealth Online Banking.

The device can be connected via USB or Bluetooth Smart technology (4.0), allowing for wireless connectivity.

Specifically for Barclays.Net and iPortal clients, the key feature of this enhanced device is the introduction of the 'Sign What You See' (SWYS) activity screen. The screen will display a message describing the activity the user is intending to perform/authorise (for example submit, authorise payments), the last six digits of the signing reference ID, and the date and time stamp of the activity.

The activity screen allows the user to verify that the details on the device match with the details displayed on their machine, effectively providing an additional layer of verification and enhancing security for our clients.

To enable the use of Bluetooth and SWYS activities, eSigner version 6.4 is required. Please also refer to the **Hardware and software guide** to ensure you align with our operating system and browser requirements.

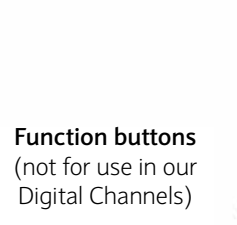

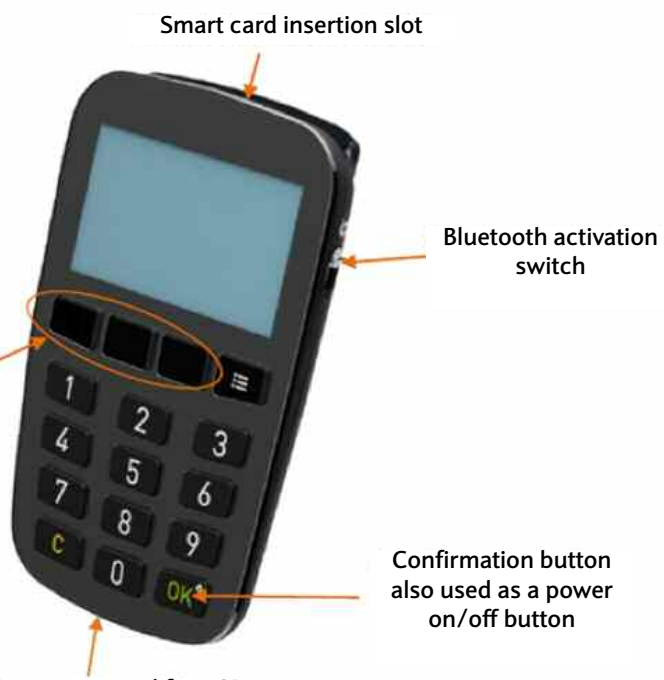

**Micro USB contact, used for USB communication and for recharging the internal battery**

### **Power on/off:**

To start the device press the **OK** button (inserting the card or turning on the Bluetooth switch will also start the device).

To power off the device, press the **OK** button for more than two seconds (not applicable in USB connect mode).

In unconnected mode, the device will power off automatically after 60 seconds without any user activity.

## **Device operating modes:**

#### **Bluetooth connected mode**

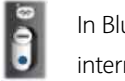

**switch**

In Bluetooth connected mode, the USB cable is only used for charging the internal battery.

#### **USB connected mode**

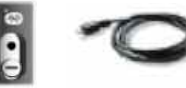

(connected to a computer)

### **Unconnected mode**

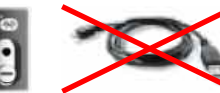

(not connected to a computer)

# **Charging the battery:**

The internal battery is charged every time a USB cable is connected.

A battery symbol indicating the current battery level is located at the top left corner of the display.

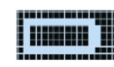

Battery level is full

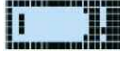

Battery level is low – charge the device

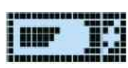

Battery is charging

#### **How to connect the device:**

#### **The user can connect the device via two methods:**

- 1. A USB port
- 2. Bluetooth Smart technology (4.0). The device is paired with your machine using a Bluetooth device manager program. For further information on how to pair, please refer to the Technical Support section under the Digital Channels Help Centre.

#### **How to log in:**

- 1. On the Barclays login page, select the Login button
- 2. The activity screen on the device will prompt the user to enter their PIN
- 3. Once the PIN has been verified, a message on the activity screen will prompt the user to confirm if they wish to login on the specified channel at the specified date and time (only for eSigner version 6.4 and above). For all other eSigner versions, users will be logged in without a message on the screen once the PIN has been verified
- 4. When the user presses **'OK'** on the device, the user will be logged in.

#### **How to sign transactions on the device:**

- 1. When the user selects the **'Sign'** button in the signing window on their machine, they will be prompted to enter their PIN on the device and press **OK**
- 2. A message will be displayed on the device screen the intended activity with the corresponding last six digits of the signing reference ID at the specified date and timestamp

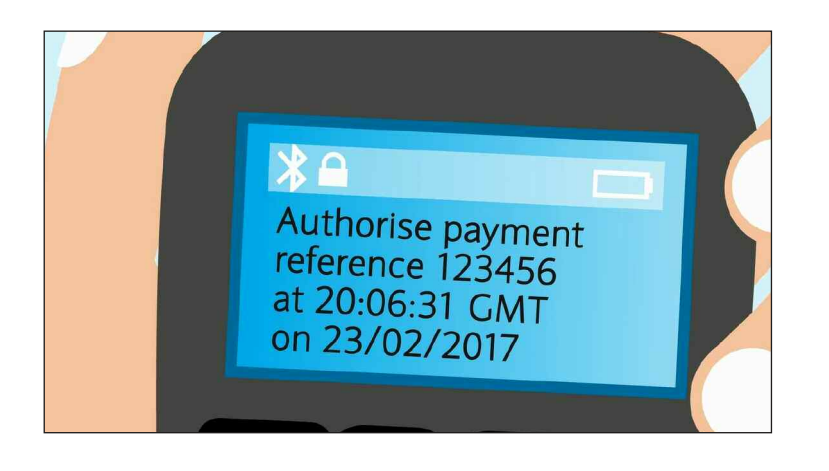

3. Once the user verifies the details on the device with the signing reference ID on the machine, the user presses 'OK' on the device and the corresponding activity will be authorised

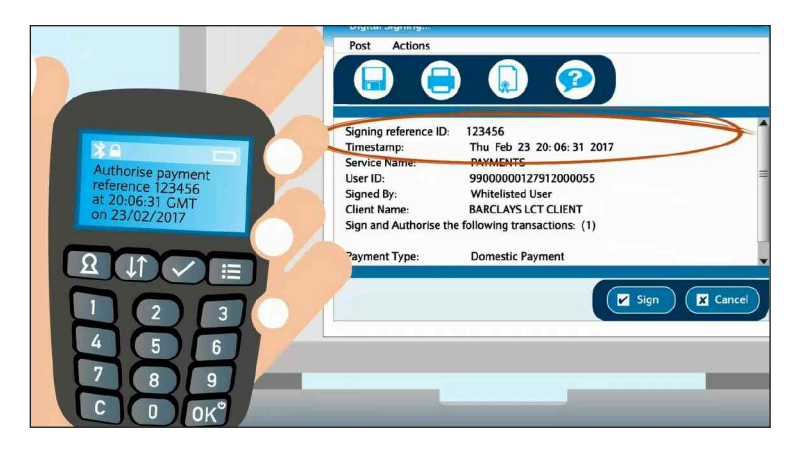

4. If the last six digits of the signing reference ID displayed on the device's activity screen does not match those on the user's machine, the user should select **'C'** on the device to cancel the activity, log off, remove the smart card and contact Barclays at once as the machine may be compromised.

Please note the above process will be required for every activity that requires PIN entry to authorise.

The information contained within this document applies to Barclays' digital channels.

If you need further support, please contact your **Client Services Team** via the details available at:

**• <www.barclayscorporate.com/digitalchannels/contact>**

General information about our digital channels can be found at:

**• <www.barclayscorporate.com/digitalchannels/help-centre>**

You can get this guide in Braille, large print or audio by calling 0800 400 100\* (via Text Relay if appropriate) or by ordering online from [barclays.co.uk/accessibleservices](www.barclays.co.uk/accessibleservices)

\*Lines are open 7 days a week, 7am to 11pm GMT. Calls to 0800 numbers are free from UK land lines and personal mobiles, otherwise call charges may apply. Please check with your service provider. To maintain a quality servi This document is used by Barclays Bank PLC, Barclays Bank UK PLC and Barclays Bank Ireland PLC. Details of your service provider are set out in your customer agreement. Item Ref: 9914920 January 2019.